# **Desktop-VR als Planungsinstrument**

*Peter FERSCHIN*

(Univ.-Ass. Dipl. –Ing. Dr. Peter FERSCHIN, Institut für EDV gestützte Methoden in Architektur und Raumplanung, Floragasse 7, A-1040 Wien, e-mail: ferschin@osiris.iemar.tuwien.ac.at)

### **1. EINLEITUNG**

Der zunehmende Einfluß elektronischer Medien und deren EDV gestützter Verarbeitung ermöglicht eine Erweiterung bestehender Datenverarbeitungsschemata um grundsätzlich neuartige Technologien, Fertigkeiten und Wahrnehmungsformen. Nach der üblichen Phase der Transferierung herkömmlicher analoger Technologien in den digitalen Bereich, der zumeist eine Flexibilisierung, Beschleunigung und Qualitätssteigerung mit sich bringt, sofern der durchaus schmerzhafte Umstellungsprozeß einmal vollzogen ist, entstehen als Erfahrungsschatz der neuen technologischen Rahmenbedingungen auch vollkommen neuartige Problemlösungen, die über eine simple Nachahmung der vorherigen Verfahren hinausführen.

Als Beispiel sei hierbei der Transfer der Printmedien in den elektronischen Bereich zu erwähnen, der nach der Adaption herkömmlicher Technologien in den Bereich des elektronischen Desktop Publishing erst die ideelle Voraussetzung für Konzepte von Hypertext und Hypermedia gewährleistet hat. In weiterer Folge entstand durch die Umsetzung dieser Konzepte das World Wide Web, das durch dessen explosionsartige Entwicklung das Internet als das Medium der Zukunft der breiten Öffentlichkeit zugänglich gemacht hat.

In den letzten Jahren hat der Begriff der Virtual Reality einen ähnlichen Boom an technologischen Erneuerungen ausgelöst, obwohl dieser Begriff noch unschärfer verwendet wird als Multimedia, und sich die Erzeuger "wirklicher" Virtual Reality Systeme durch den Begriff der "Immersive Virtual Reality" vor der zunehmenden Verflachung dieses Begriffes abgrenzen wollen.

Immersive virtuelle Systeme bestehen aus multisensorischen Spezialgeräten, die es einem erlauben, in eine virtuelle Welt einzutauchen, und diese auf direkte sensorische Art und Weise zu erleben. In der breiten Öffentlichkeit wurden vor allem die Datenbrille, die einem dreidimensionale stereoskopische Eindrücke vermittelt, und der Datenhandschuh, der einem ermöglicht, die neue virtuelle Wirklichkeit zu "begreifen", vorgestellt. Beide Interaktionsformen sollten die zweidimensionale Barriere von Bildschirm und Maus durchbrechen, die ein umfassendes Erlebnis einer virtuellen Welt behindern.

Der Nachteil der klassischen immersiven virtuellen Systeme besteht darin, daß eine dreidimensionale Szene zuerst im Computer erzeugt werden muß, das ist zumeist mit einem sehr zeitaufwendigen und komplizierten Modellierungsaufwand verbunden. Weiters erfordert ein Durchwandern einer virtuellen Szene die Darstellung in "Echtzeit" um einen sinnvollen Erlebniseindruck auf den Benutzer zu erzeugen. Diese Anforderung limitiert jedoch die Komplexität einer Szene und erlaubt nur sehr einfache räumliche Darstellungsverfahren. Als dritter Nachteil ergibt sich die Erfordernis an spezielle Hardwareperipherien, die einerseits kaum verfügbar sind und zusätzlich noch einen hohen Investitionsaufwand erfordern.

Ein vollkommen anderer Ansatz ermöglicht das Erleben von virtuellen Welten durch eine rein softwaremäßige Erweiterung auf Basis konventioneller Personal Computer unter Verwendung bestehender Multimediatechnologie.

# **2. APPLE'S QUICKTIME® VR ALS VIRTUELLE WELT AM SCHREIBTISCH**

Ein anderer Ansatz, virtuelle Räume zu erzeugen und navigierbar zu gestalten stammt aus der Industrie der Videospiele und besteht aus verzweigbaren Filmen. Dabei werden verschiedene Filmsegmente, die räumlichen Navigationspfaden entsprechen, an bestimmten Knotenpunkten zusammengeführt. Der Benutzer kann nur innerhalb der bestehenden Knotenpunkte den vorherbestimmten Verlauf des Filmes auswählen. Dieser Ansatz verwendet photographische oder durch den Computer vorausberechnete Bilder zur Erzeugung der Filme, die zumeist als Digitalvideo auf der Festplatte abgespeichert werden. Ein spezielles Video das mit einem 360° Schwenk der Kamera erzeugt wird, ermöglicht das Orientieren an speziellen Knotenpunkten innerhalb einer sogenannten Panoramaszene.

Ein offensichtlicher Nachteil dieses Ansatzes gegenüber herkömmlichen 3D-Welten ist die beschränkte Navigation und Interaktion. Sollten alle möglichen Navigationspfade generiert werden, entsteht auch ein enormer Speicherbedarf der virtuellen Szene. Die in der Einleitung erwähnten Nachteile werden jedoch vermieden. Als weiterer Vorteil läßt sich die photorealistische Aufnahme von Realszenen erwähnen, die mit einem herkömmlichen 3D-Modellierungsansatz unmöglich zu bewerkstelligen wäre. Auch bei computergenerierten Szenen kann eine weitaus höhere Darstellungsqualität und Komplexität der virtuellen Szene verwendet werden, da das Darstellungsverfahren vom Wiedergabeverfahren getrennt wird.

Im folgenden Teil wird die Erstellung einer virtuellen Szene auf dem Karlsplatz in Wien, unter Verwendung der QuickTime VR Technologie, erläutert. Dabei wurden mehrere Standpunkte als Panoramaszene aufgenommen und zu einer Gesamtszene verbunden. Zusätzlich wurden bei einigen Objekten Verbindungen zu entsprechenden WWW-Seiten im Internet hergestellt, dadurch ist es möglich beliebige Zusatzinformationen mit einer virtuellen Szene zu vernetzen.

# **3. ERZEUGUNG VON PANORAMASZENEN AUS EINZELBILDERN**

Sofern man nicht über eine spezielle Panoramakamera verfügt oder computergenerierte Panoramabilder verwendet, besteht die Möglichkeit, eine Panoramaszene aus einer Serie von Einzelbildern zusammenzusetzen. Die Einzelbilder müssen dabei ein Panorama von 360° bilden, die Summe der Einzelbilder bedecken somit einen Zylindermantel. Eine gute Lösung besteht in der Aufteilung des Zylindermantels in 12 Abschnitte. Die Einzelbilder müssen dadurch in 30° Segmenten erstellt werden.

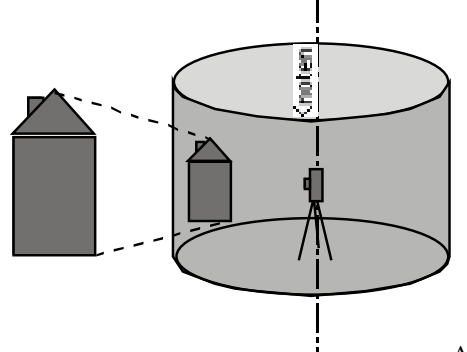

Abbildung 1: Zylinderprojektion einer Panoramaszene

# **3.1. Kameraeinstellungen**

Um ein korrektes Zusammenfügen der Einzelbilder zu erleichtern sollte man auf folgende Kameraeinstellungen achten:

- aufrechte Montage der Kamera dies ermöglicht einen größeren vertikalen Aufnahmebereich
- der Knotenpunkt des Panoramas (das Projektionszentrum der Kamera) sollte auf der Zentrallinie des Zylindermantels liegen
- das Stativ sollte eine Rotationsvorrichtung mit Winkeleinteilung besitzen
- ebene Ausrichtung der Kamera durch eine Wasserwaage (am Stativ oder der Kamera) um ein horizontales Verschwenken zu vermeiden

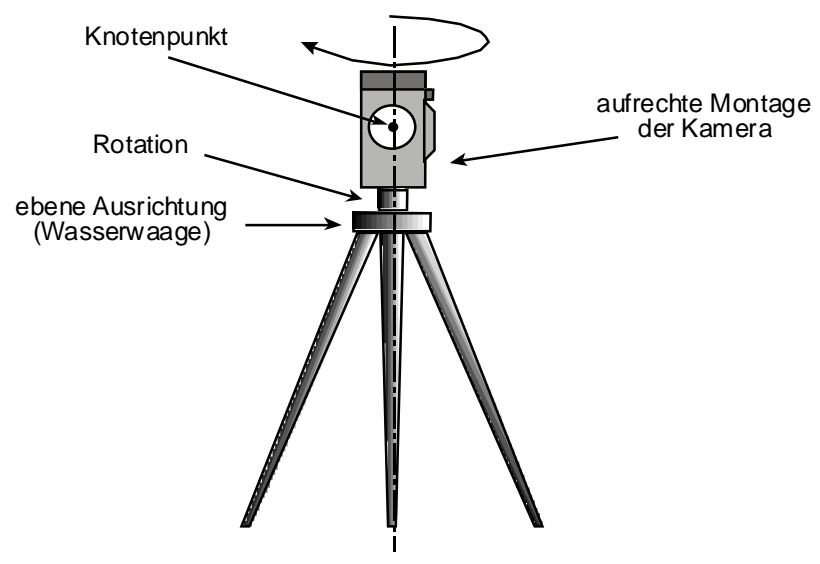

Abbildung 2: Kameraeinstellungen

# **3.2. Digitalisieren und Anordnen**

Nach der erfolgten Aufnahme der Einzelbilder müssen diese in den Computer übertragen werden. Bei der Verwendung einer Analogkamera muß der entwickelte Film durch einen Scanner digitalisiert werden. Im allgemeinen wird die hohe Auflösung einer Analogkamera für QuickTime VR Szenen nicht benötigt, wodurch der Einsatz von Digitalkameras eine wesentliche Zeit und Kostenersparnis mit sich bringt. Es empfiehlt sich jedoch Kameras mit einem Wechselmedium zu verwenden, da bei mehreren Standpunkten der eingebaute Bildspeicher selten ausreicht. Die digitalisierten Einzelbilder müssen dasselbe Format aufweisen und sollten farblich und kontrastmäßig aufeinander abgestimmt sein.

Das Importieren der Einzelbilder in das Programm zur Erzeugung des Panoramas sollte der Reihenfolge der Aufnahme entsprechen.

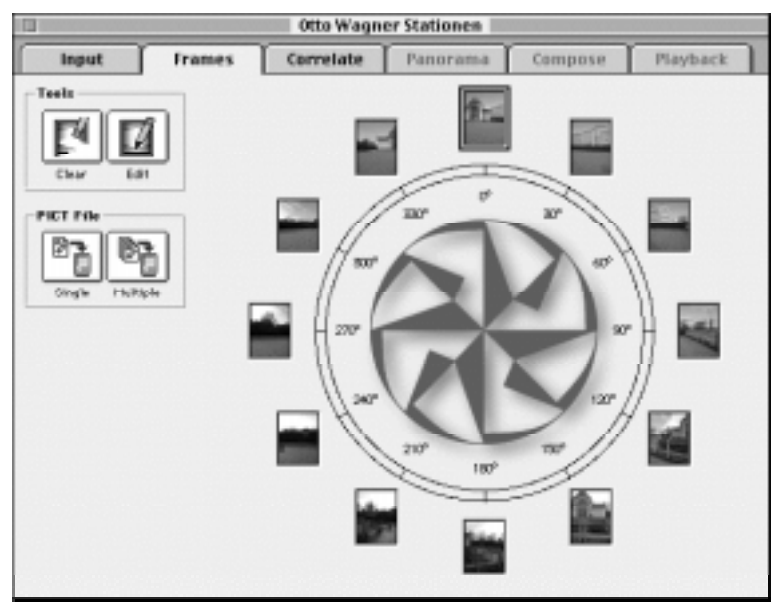

Abbildung 3: Importieren der digitalisierten Einzelbilder

#### **3.3. Korrelation der Einzelbilder**

Zur nahtlosen Verschmelzung der Einzelbilder muß ein gemeinsamer Überlappungsbereich der Einzelbilder ermittelt werden, dies kann durch Bildverarbeitungsmethoden und manuelle Positionierung der Einzelbilder erfolgen. Bei Architekturszenen bieten horizontal verlaufende Kanten (z. B.: Fenster) eine gute optische Kontrollmöglichkeit für die Korrelation der Einzelbilder.

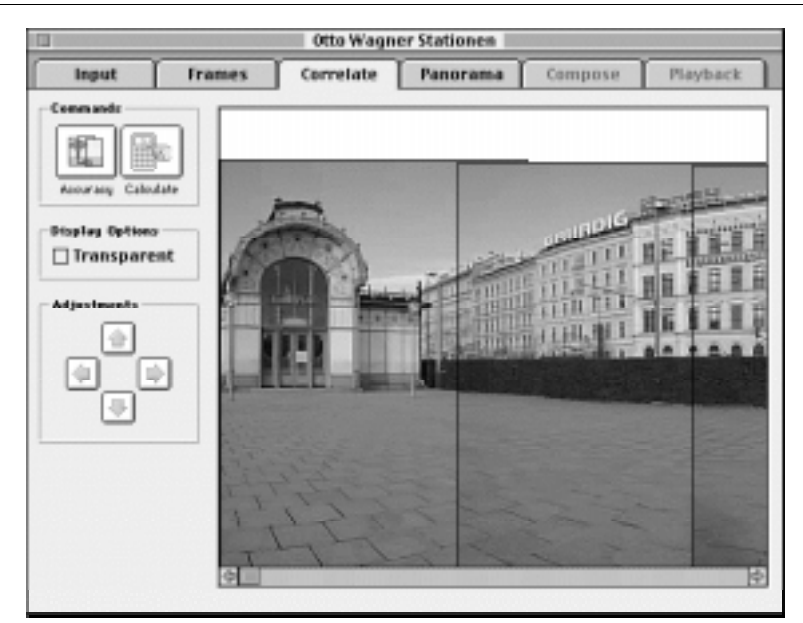

Abbildung 4: Bestimmung gemeinsamer Überlappungsbereiche

# **3.4. Erzeugen des Panoramabildes**

Die Einzelbilder werden entsprechend der Zylindermantelprojektion verzerrt und zu einem gemeinsamen Panoramabild verschmolzen. Dieses Einzelbild kann danach in einem Bildbearbeitungsprogramm weiterbearbeitet werden.

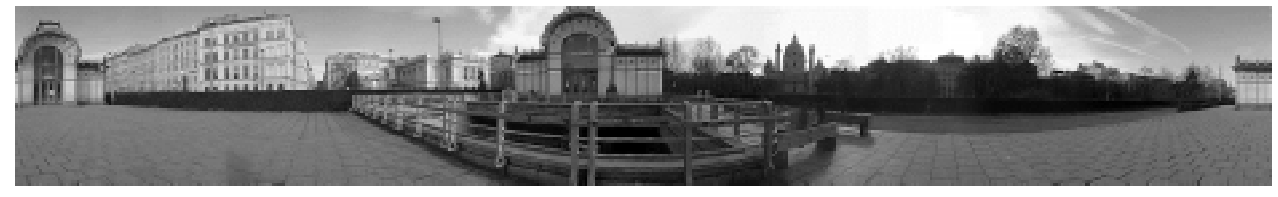

Abbildung 5: Panoramabild der Otto Wagner Stationen am Karlsplatz

Einige Visualisierungsprogramme sind direkt in der Lage, Panoramabilder zu erzeugen. Zur weiteren Bearbeitung als QuickTime VR Szene können diese an dieser Stelle importiert werden.

#### **3.5. Navigation in einer Einzelszene**

Das zu einer QuickTime VR Einzelszene zusammengefügte Panoramabild ermöglicht folgende interaktive Navigationsarten:

- horizontaler Kameraschwenk
- vertikaler Kameraschwenk
- kombinierter Kameraschwenk
- Zoom In
- Zoom Out

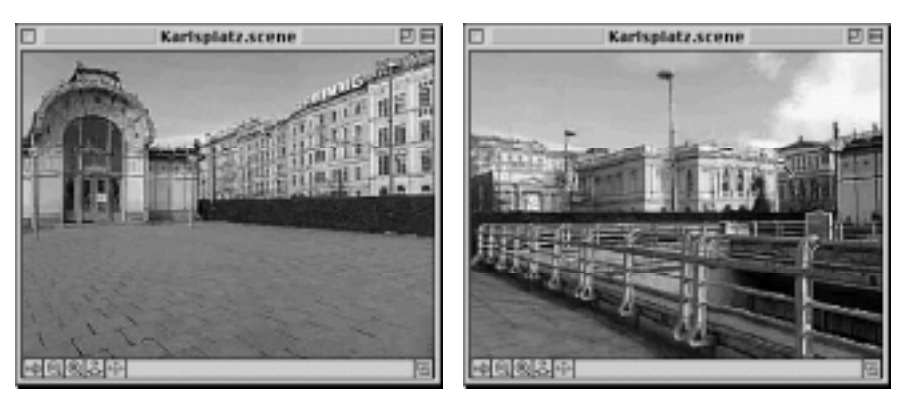

Abbildung 6: Navigation in einer QuickTime VR Szene

Die Wahl der Navigationsart erfolgt dabei in Abhängigkeit der Mausposition. Befindet sich der Cursor links bzw. rechts vom Bildzentrum erfolgt ein horizontaler Kameraschwenk nach links bzw. rechts. Dasselbe Prinzip gilt für vertikale Kameraschwenks. Richtungskombinationen ergeben sich durch den kombinierten Abstandsvektor in Bezug auf das Bildzentrum. Zusätzlich wird die Geschwindigkeit der Bewegung durch den Abstand vom Bildzentrum bestimmt. Je größer der Abstand desto größer die Geschwindigkeit eines Kameraschwenks. Zoomen erfolgt durch Drücken der Tastaturmodifikationstasten (in Abhängigkeit der Rechnerplattform: <shift>, <control> bzw. <alt>).

### **4. VERNETZUNG VON EINZELSZENEN**

Zur Visualisierung einer komplexen Raumsituation können mehrere Einzelszenen zu einer vernetzten Gesamtszene verbunden werden. Dies ermöglicht die Verzweigung innerhalb eines Knotens einer Einzelszene zu mehreren Nachfolgeszenen, wodurch interaktive Navigation über größere räumliche Abschnitte ermöglicht wird.

In Abhängigkeit der Aufgabenstellung können die generierten Verbindungen tatsächlichen Verkehrsverbindungen oder künstlichen Verbindungen (z. B.: der Luftlinie zwischen zwei Objekten) entsprechen.

#### **4.1. Generierung eines Standortgraphen**

Zur Vernetzung der Einzelszenen muß zuerst ein Graph zwischen den einzelnen Knoten definiert werden. Es handelt sich dabei um einen gerichteten Graphen, der sowohl unidirektionale als auch bidirektionale Verbindungen erlaubt und die räumliche Topologie der Standpunkte definiert.

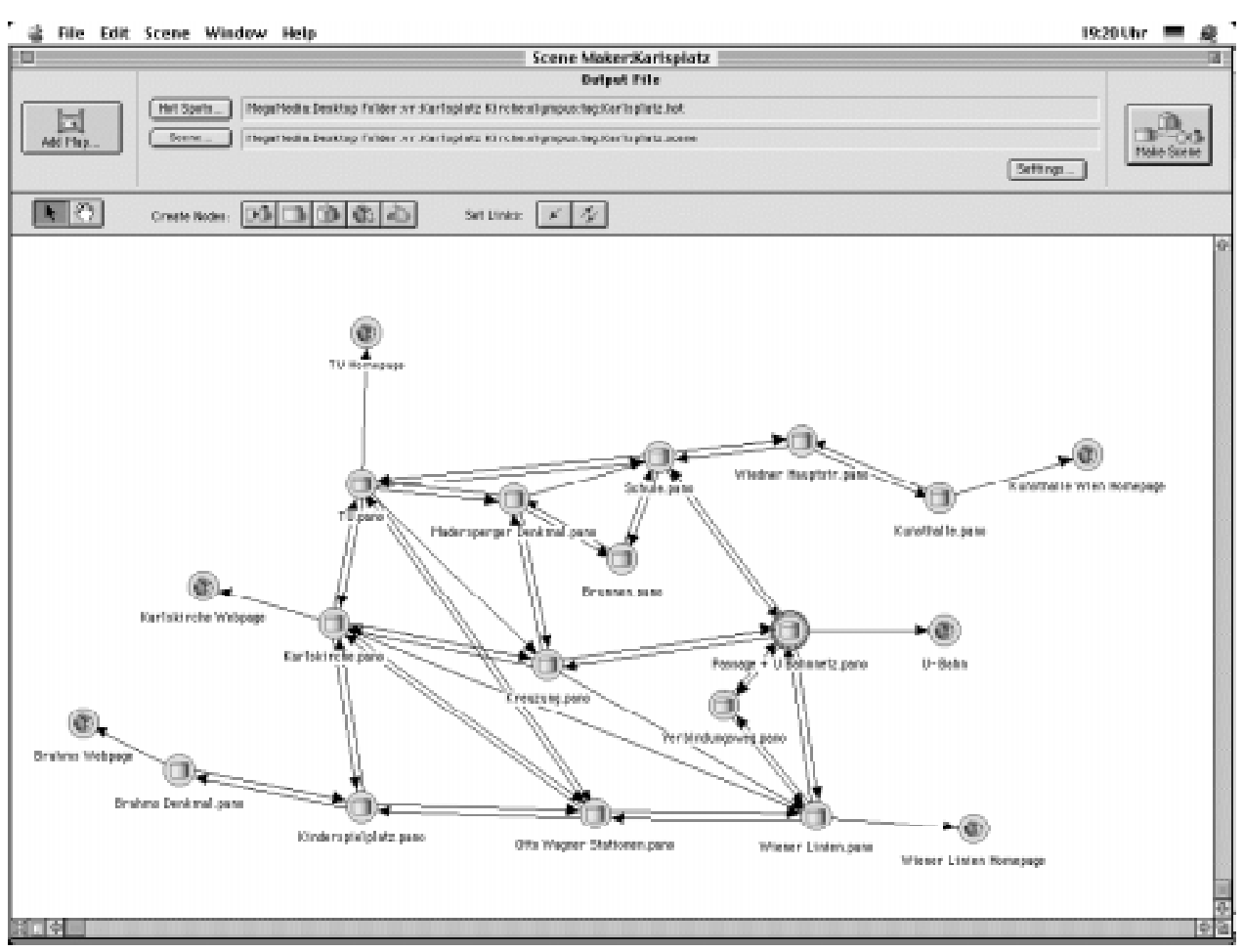

Abbildung 7: Definition des Standortgraphen

# **4.2. Definition der "Hot Spots" und Zuweisung von "Links"**

Um einen räumlichen Bezug zwischen den Szenen herzustellen, müssen innerhalb eines Panoramabildes Bereiche, sogenannte "Hot Spots", definiert werden die den Übergang zum Nachbarknoten bestimmen. Zur visuellen Unterscheidung werden die Bereiche farblich kodiert, eine Tabelle bietet dabei eine Übersicht über die momentan bestehenden Verbindungen und deren farblicher Kodierung.

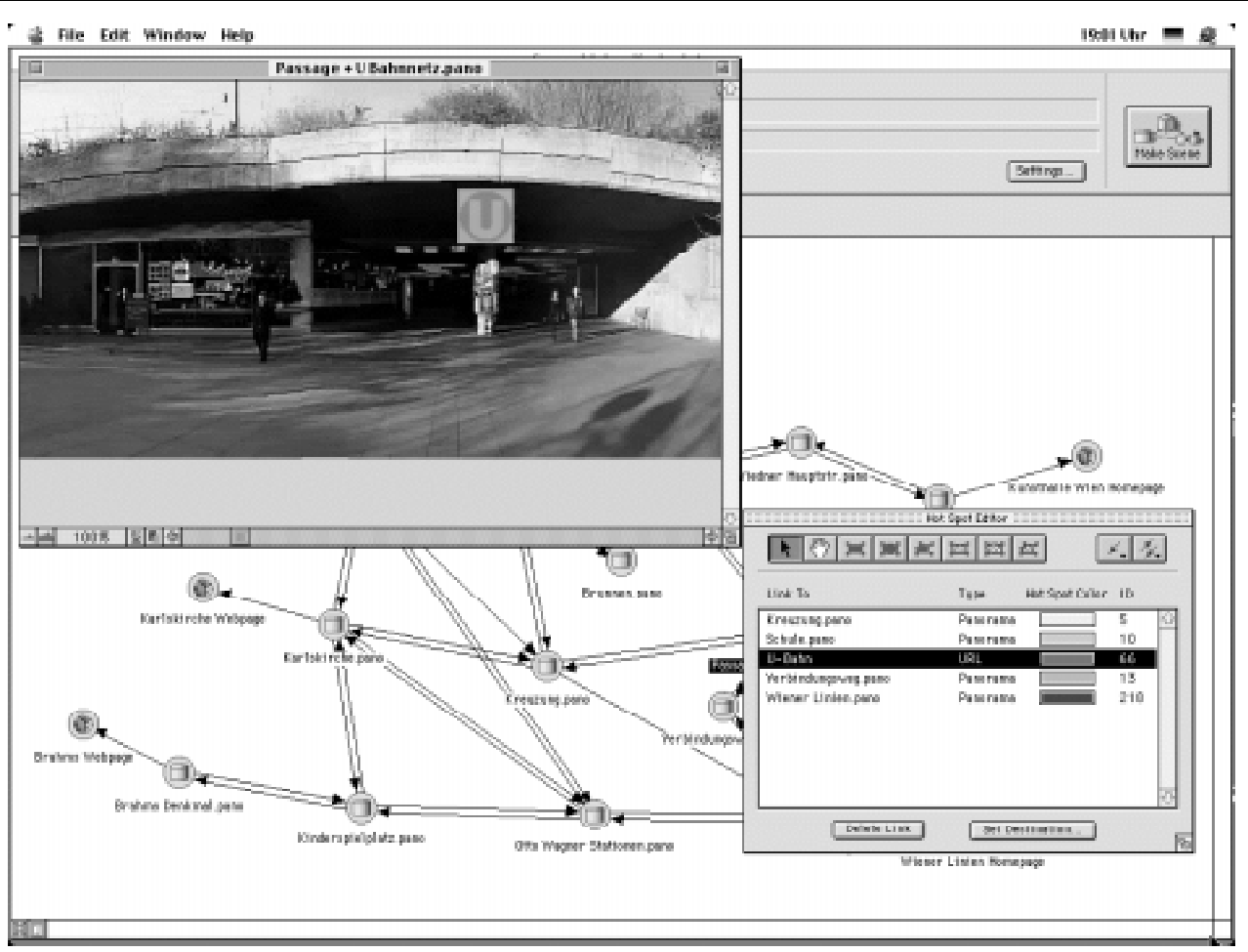

Abbildung 8: Bestimmung der "Hot Spots" und Zuweisung von "Links"

### **4.3. Anbindung an Web-Seiten**

Als zusätzliche Erweiterung können auch Knoten, die auf einen Internet-Link verweisen, definiert werden, diese sind jedoch nur unidirektional. Bei Definition eines Internet-Knotens wird dabei die entsprechende WWW-Adresse spezifiziert, die Einbindung in einen Panorama-Knoten erfolgt dabei ebenfalls über "Hot Spots".

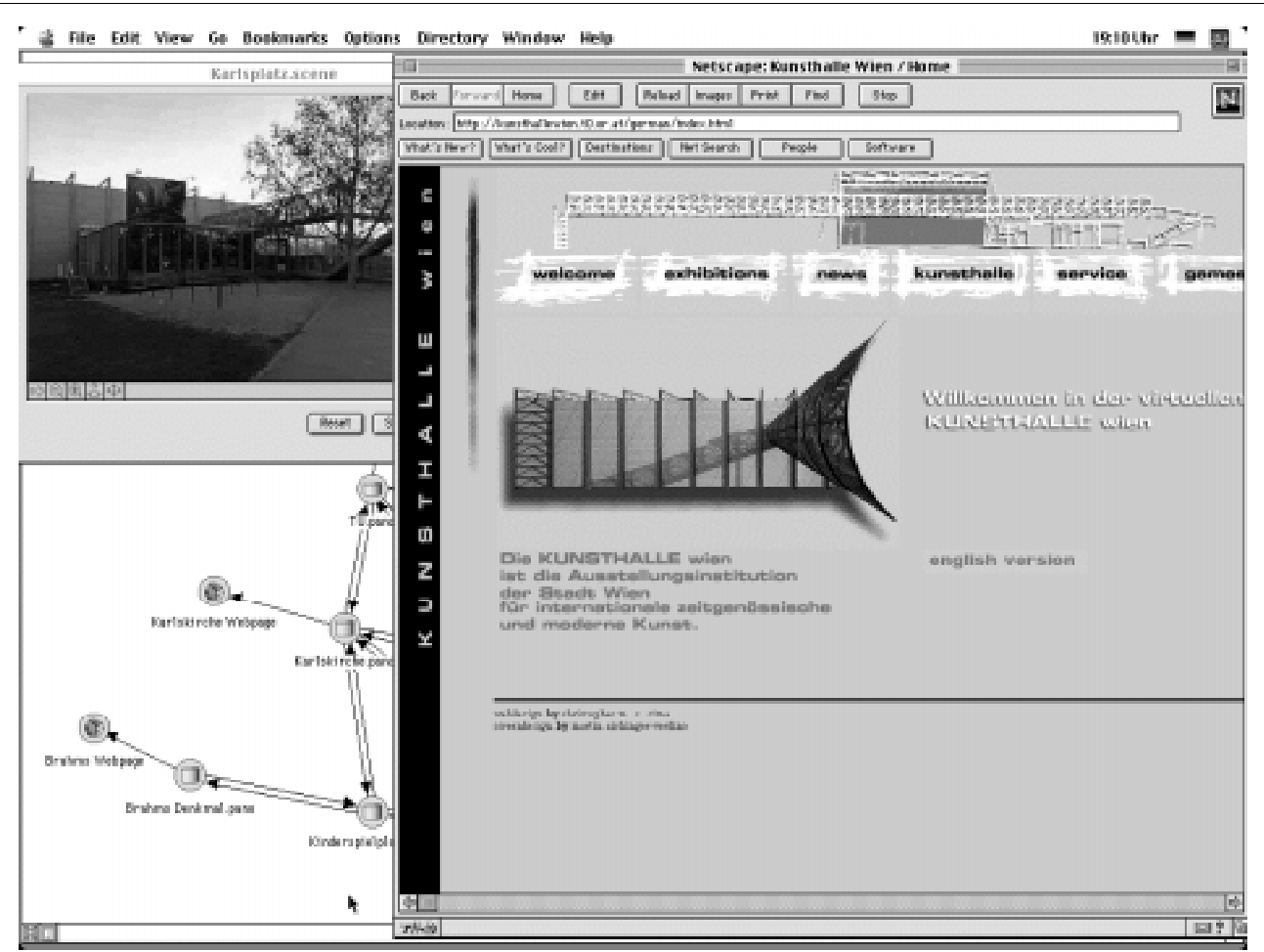

Abbildung 9: Anbindung von QuickTime VR Szenen ans Internet

#### **4.4. Navigation in einer vernetzten Szene**

Zu den Navigationsmöglichkeiten der einfachen Panoramaszenen gesellen sich zwei neue Navigationsmethoden. Wird der Cursor über die in den "Hot Spots" markierten Bereiche bewegt, so ändert sich die Cursor-Form um dem Benutzer die Möglichkeit einen "Link" zu aktivieren anzuzeigen. Die Aktivierung erfolgt dann durch Drücken der Maustaste.

Besteht die Verbindung aus einem "Link" zu einer anderen Panoramaszene so ändert sich die Cursor-Form zu einem Pfeil in Blickrichtung, die Aktivierung durch die Maustaste lädt dann die nachfolgende Panoramaszene. Führt die Verbindung zu einer Internet-Adresse ändert sich die Cursor-Form zu einem Hand-Symbol und der WWW-Browser wird mit der entsprechenden Adresse aufgerufen.

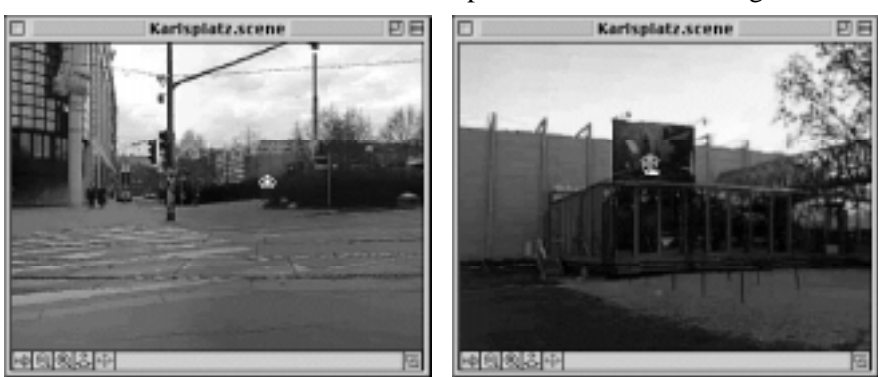

Abbildung 10: Navigation in einer vernetzten Szene

# **5. EINSATZ VON QUICKTIME® VR IN DER RAUMPLANUNG**

Die Einsatzmöglichkeiten innerhalb der Raumplanung sind vielfältig, da sowohl reale als auch virtuelle räumliche Strukturen visualisiert und analysiert werden können. QuickTime VR bietet eine schnelle

effiziente Struktur zur Aufnahme räumlicher Strukturen. Die Visualisierung des "virtuellen" Karlsplatzes in Wien benötigte lediglich wenige Tage an Erstellungsaufwand, wobei insgesamt 14 Standpunkte aufgenommen und verarbeitet wurden. Im Vergleich zu einer dreidimensionalen Aufnahme der Platzstruktur, die bei einem Platz dieser Komplexität sicher mehrere Wochen bis Monate benötigen würde, ist dies eine enorme Zeitersparnis. Zusätzlich ist der erreichbare Detailliertheitsgrad in der 3D-Modellierung kaum zu erreichen.

Neue Objekte können ebenfalls über Bildmontagetechniken in bestehende Realszenen integriert werden. Die interaktive Abspielmöglichkeit von QuickTime VR Szenen erlaubt ein subjektives Erleben von Raumsituationen gemäß eigener Nutzungspräferenzen.

Durch die enge Integration des Internet wird die Attraktivität dieses Mediums zusätzlich gesteigert. Dabei können QuickTime VR Szenen Bestandteil von WWW-Seiten darstellen und umgekehrt ist die Einbindung von WWW-Seiten in QuickTime VR Szenen möglich.

Die kompakte Speicherung als interaktives Video erlaubt eine schnellere Übertragung komplexer Szenen wodurch sich ein Vorteil gegenüber VRML als virtuelles Medium am Internet ergibt. Einen weiteren Vorteil gegenüber VRML bietet die einfachere Navigation innerhalb einer Szene mit deutlich geringeren Responsezeiten in der Darstellung.

Die Verwendung handelsüblicher Stative, Kameras und Computersysteme ermöglicht somit auch kleinen Planungsbüros einen kostengünstigen Einstieg in die virtuelle Welt.

#### **REFERENZEN**

Chen S. E.: QuickTime VR – An Image-Based Approach to Virtual Environment Navigation, Computer Graphics SIGGRAPH '95 Conference Proceedings, S29-38. Reveaux T.: QuickTime VR Opens Up a World, VR World, July/August 1995, S32-33. Vince J.: Virtual Reality Systems, Addison-Wesley, 1995. QuickTime VR Authoring Studio: User's Manual, © 1997 Apple Computer. Nodester Documentation © 1997 Panimation Inc. http://www.apple.com/quicktime/qtvr/ http://www.panimation.com/ http://www.vrtools.com/ http://www.iqtvra.org/index.html